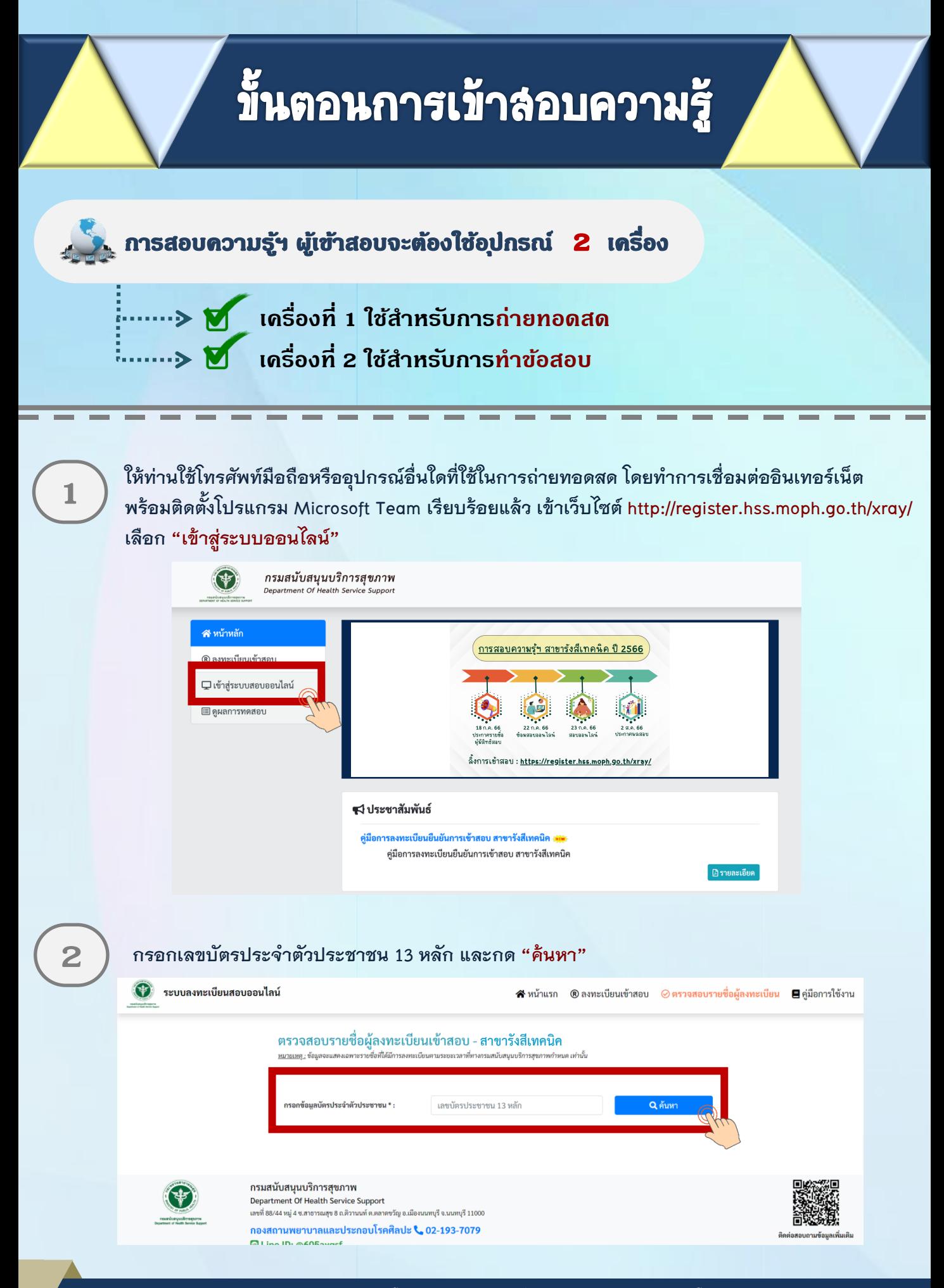

### **ี้ขั้นตอนการเข้าลอบความรู้ (ต่อ) 3 เมื่อค้นหาแล้ว ให้ท่านตรวจสอบชื่อ - สกุล ของท่าน และเลือก "เข้าระบบ Conference"**   $\bullet$  ระบบลงทะเบียนสอบออนไลน์ สิหน้าแรก ®ลงทะเบียนเข้าสอบ ⊗ตรวจสอบรายชื่อผู้ลงทะเบียน ■คู่มือการใช้งาน ตรวจสอบรายชื่อผู้ลงทะเบียนเข้าสอบ - <mark>สาขารังสีเทคนิค</mark> กข้อมลบัตรประจำตัวประชาชน \* : เลขบัตรประชาชน 13 หลัก  $\odot$  ลงทะเบียนเรียบร้อย **1-2345-67890-12-3** ีชื่อ - สอล : นางสาวทดสอบ ความ

**Link จะเชื่อมต่อไปยังโปรแกรม Microsoft Teams ให้ท่านตั้งชื่อในการเข้าห้อง Meeting โดยใช้ ชื่อ - นามสกุลจริง จากนั้นกด Join now โดยตั้งชื่อการเข้าร่วมด้วยชื่อ - สกุลจริง เป็นภาษาไทย**

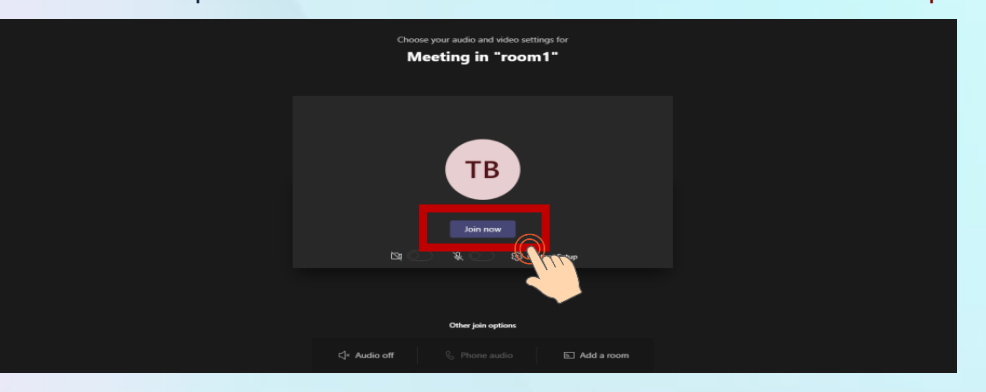

**4**

**5**

**วางอุปกรณ์อิเล็กทรอนิกส์ตามข้อ 1 ในต าแหน่งที่มองเห็นภาพของผู้เข้าสอบที่มีความสว่างเพียงพอ**  โดยแสดงใบหน้าแขนทั้งสองข้างที่วางอยู่บนโต๊ะสอบ ลำตัวตั้งแต่ส่วนที่อยู่ระดับเดียวกับโต๊ะสอบขึ้นไป และหน้าจออุปกรณ์อิเล็กทรอนิกส์ที่ใช้ทำข้อสอบ พร้อมพื้นที่โดยรอบ

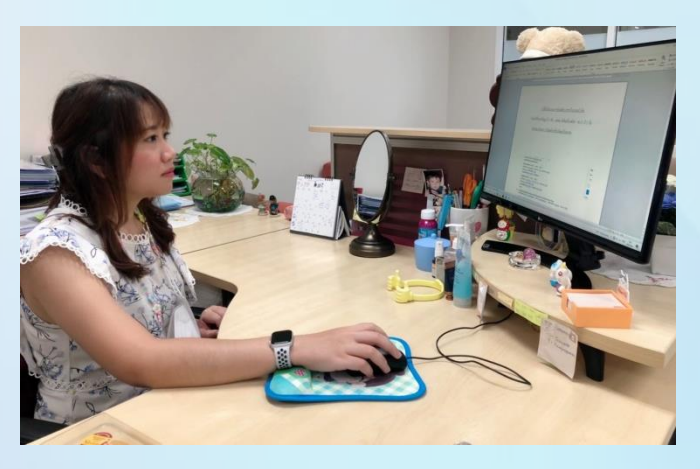

**หมายเหตุ: อุปกรณ์ที่สามารถวางบนโต๊ะได้คือ ปากกา กระดาษขนาด A4 ที่ว่างเปล่า 1 แผ่น**  ์ ไม่อนุญาตให้ใช้เครื่องคำนวณในการสอบ

# ์ขั้นตอนการเข้าลอบความรู้ (ต่อ)

**6**

**ให้ท่านใช้เครื่องคอมพิวเตอร์ตั้งโต๊ะ / เครื่องคอมพิวเตอร์แบบพกพา / Tablet / IPad ที่สามารถเชื่อมต่อ อินเทอร์เน็ต ส าหรับใช้ในการท าข้อสอบ เข้าเว็บไซต์ http://register.hss.moph.go.th/xray/ เลือก "เข้าสู่ระบบสอบออนไลน์"**

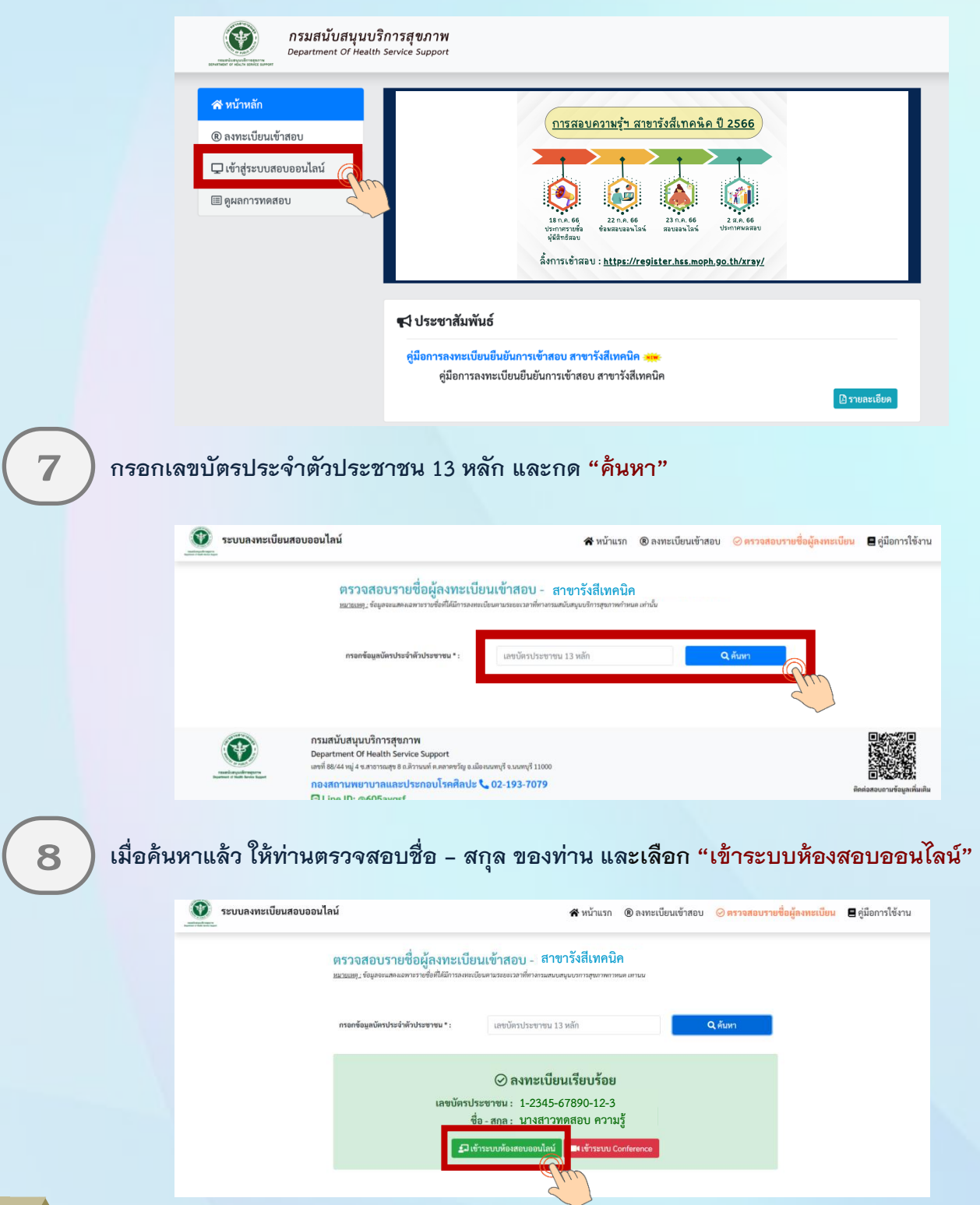

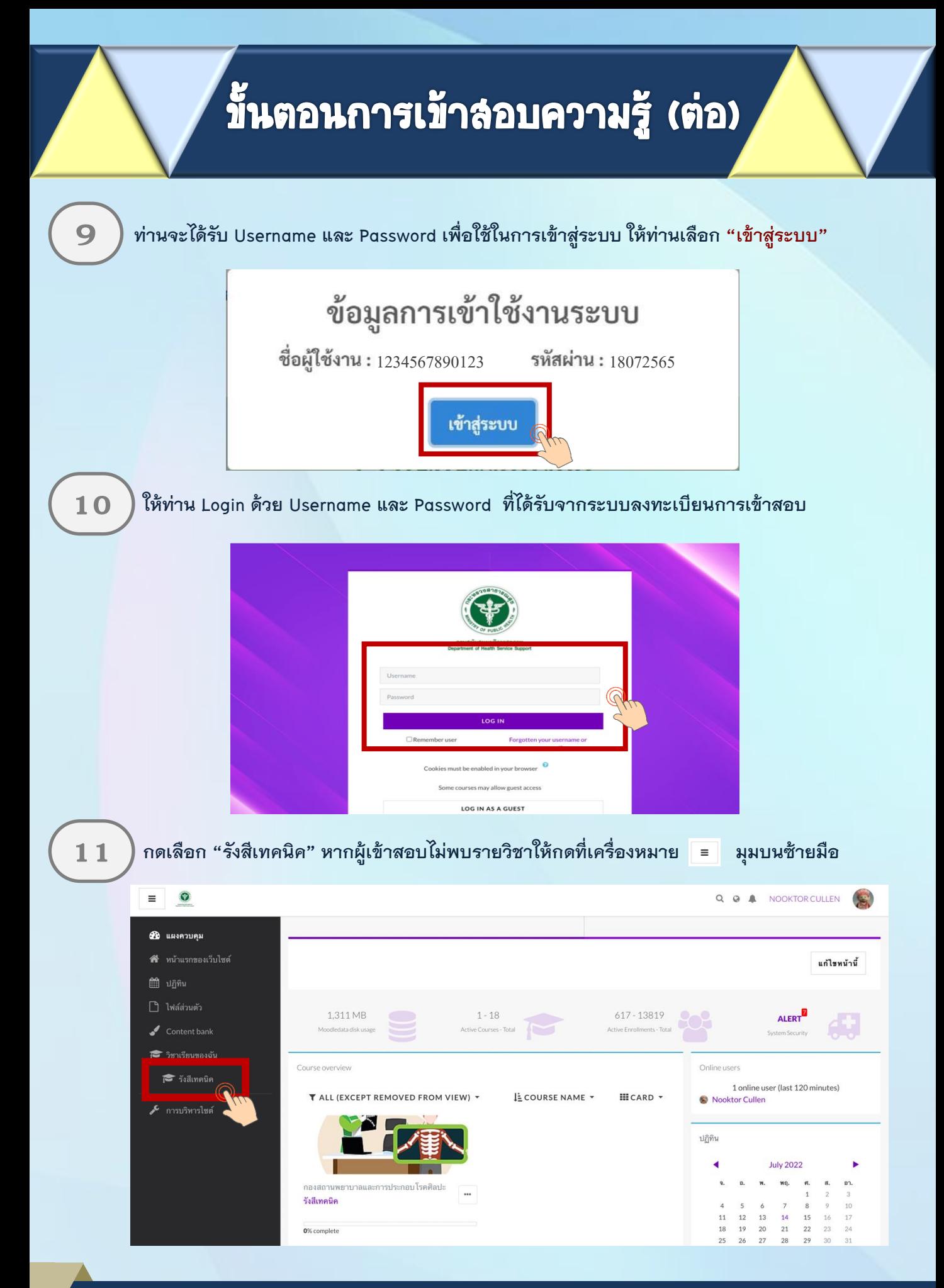

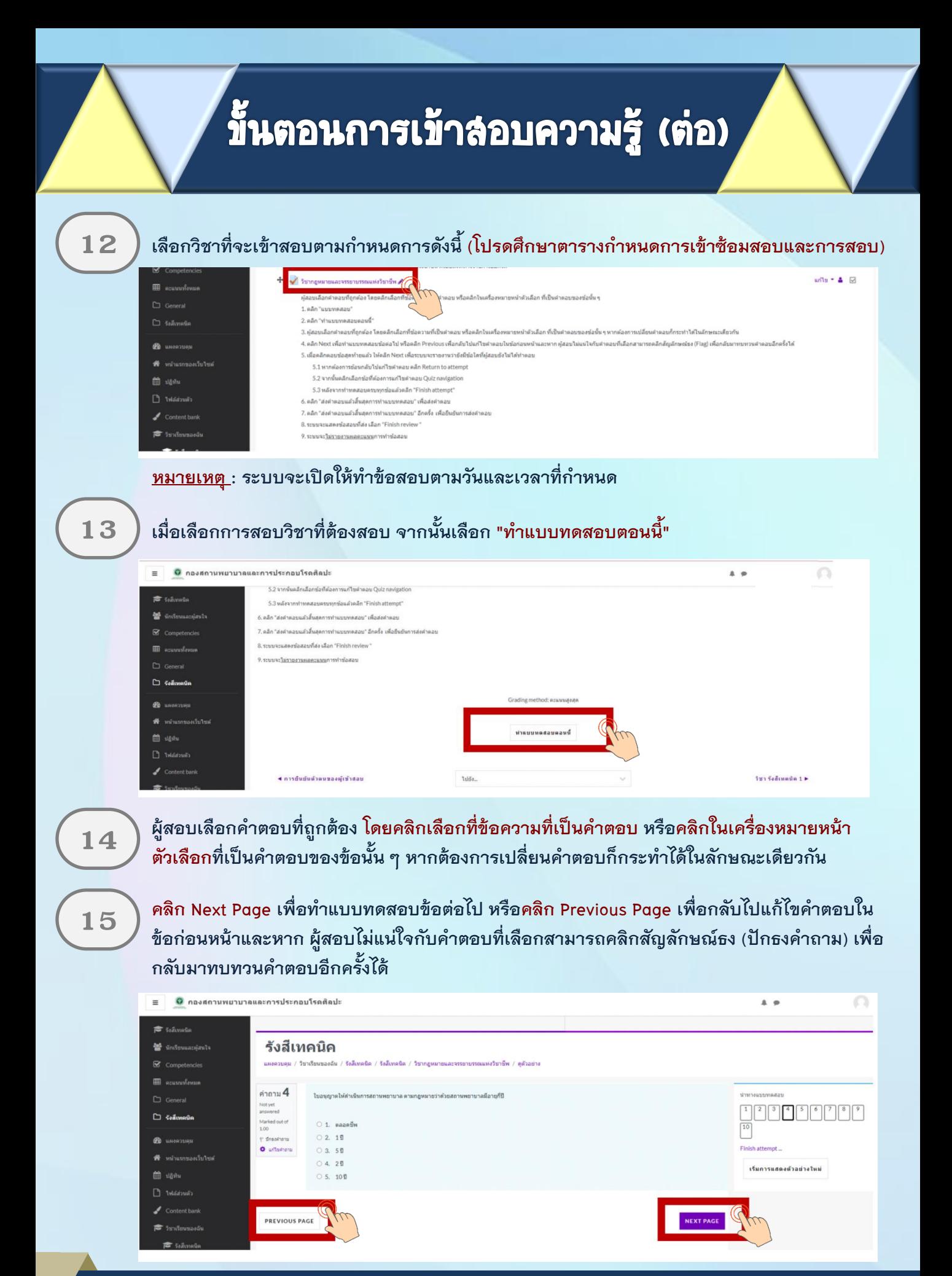

## ้ขั้นตอนการเข้าลอบความรู้ (ต่อ)

**เมื่อคลิกตอบข้อสุดท้ายแล้ว ให้คลิก Finish Attempt เพื่อระบบจะรายงานว่ายังมีข้อใดที่ผู้สอบ 16** ) <sup>เมื่อ<u>คลิกตอบข</u>ัญ<br>ขังไม่ได้ทำตอบ</sup>

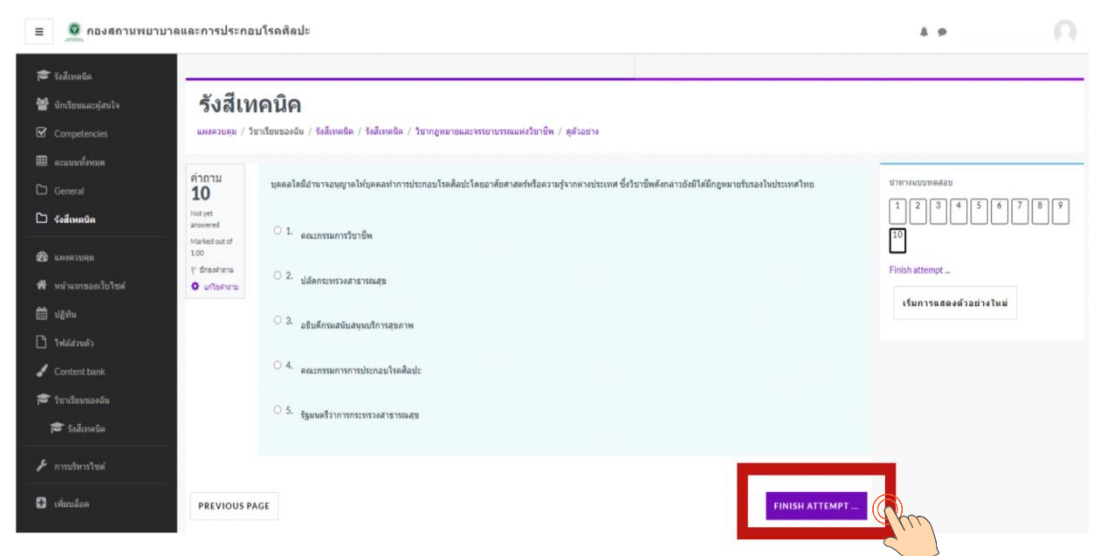

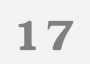

<u>ี 1 7 ) หากต้องการย้อนกลับไปแก้ไขคำตอบ ค</u>ลิก Return to attempt หรือ คลิก ส่งคำตอบแล้วสิ้นสุด<br>การทำแบบทดสอบ

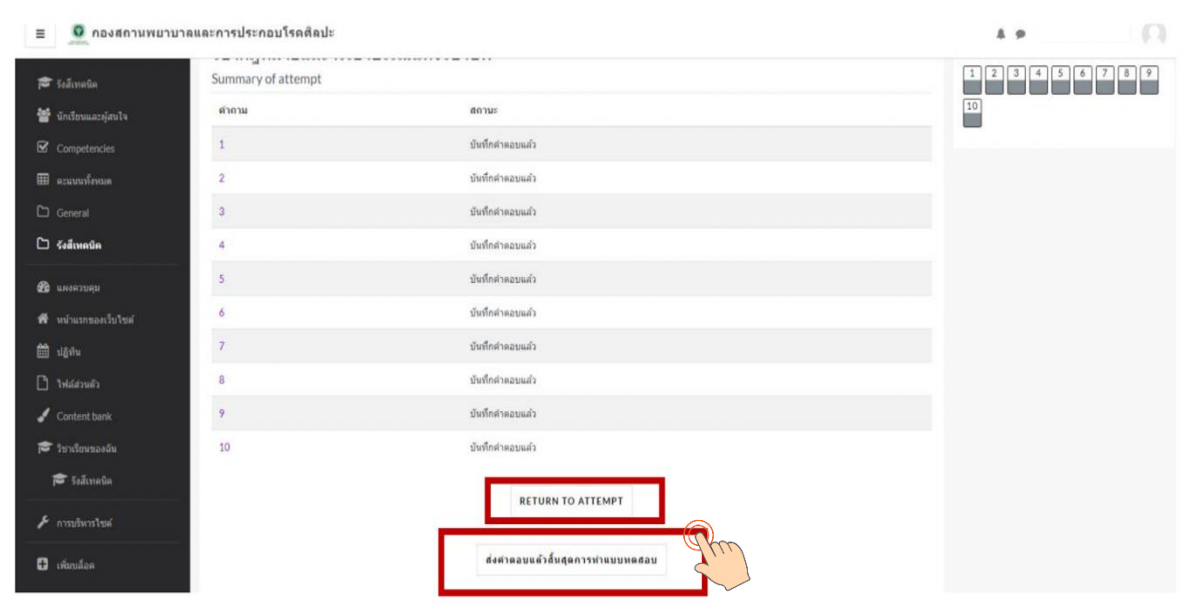

# ์<mark>ขั้นตอนการเข้าล<sub>้</sub>อบความรู้ (ต่อ)</mark>

#### $\bf{18}$   $\,$   $\,$  เมื่อต้องการส่งคำตอบให้เลือก "ส่งคำตอบแล้วสิ้นสุดการทำแบบทดสอบ" อีกครั้ง

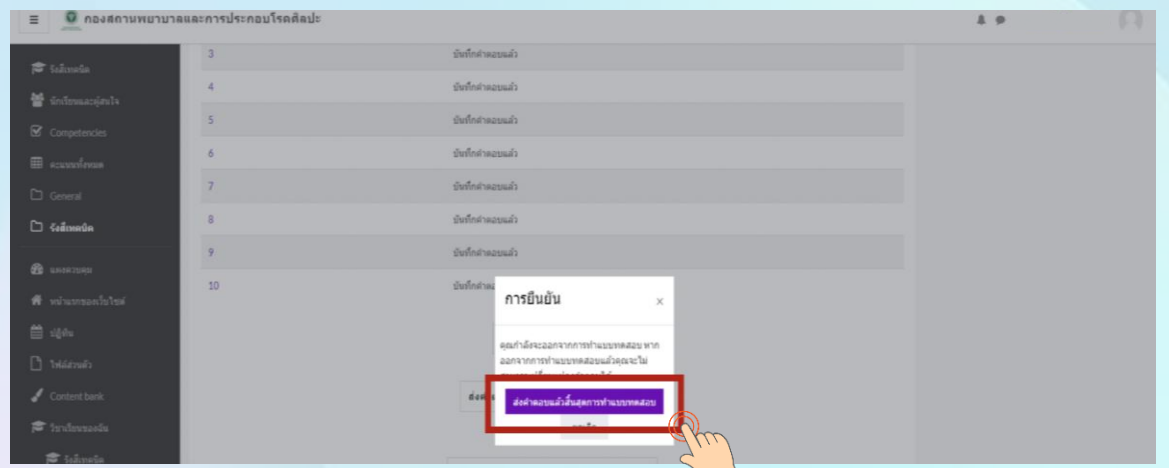

ระบบจะแสดงคำตอบที่ท่านได้ตอบไป ในขั้นตอนนี้ท่านจะไม่สามารถแก้ไขคำตอบได้ **ให้คลิก Finish review เพื่อสิ้นสุดการท าแบบทดสอบ 19**

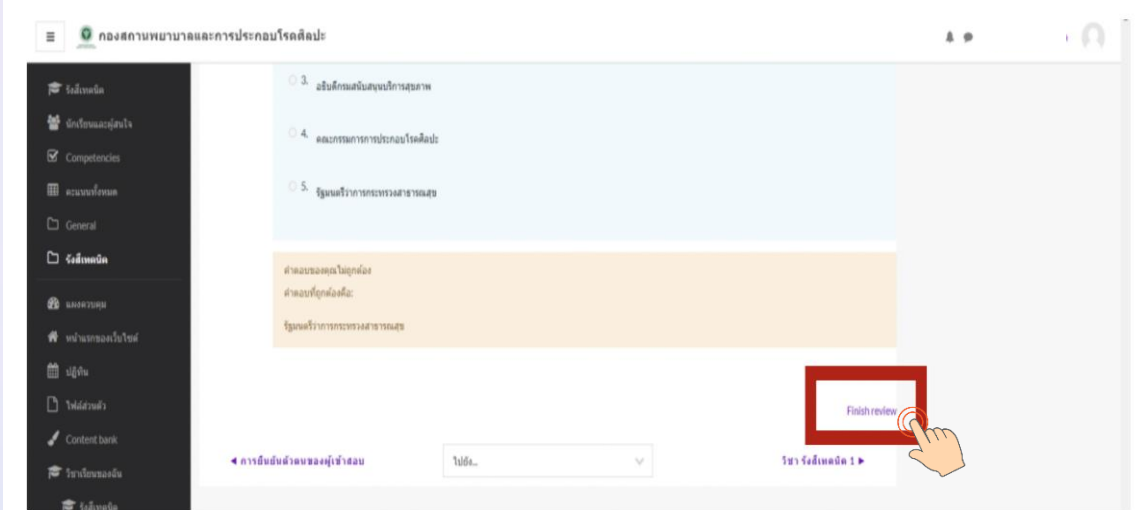

<u>หมายเหตุ :</u> กรณีที่ผู้เข้าสอบกดส่งคำตอบไม่ทันเวลา ระบบจะทำการบันทึกคำตอบของผู้เข้าสอบอัตโนมัติ แต่เพื่อความสมบูรณ์ของการส่งคำตอบ ผู้เข้าสอบควรบริหารจัดการเวลาในการทำข้อสอบ <u>และกดส่งคำตอบ</u>ให้ทันตามเวลาที่กำหนด

### **ขั้นตอนการเข้าลอบความรู้ (ต่อ)**

#### ${\bf 20}$   $\,$   $\,$  ผู้เข้าสอบ เลือก "รังสีเทคนิค" เพื่อเตรียมตัวสอบวิชาถัดไปตามเวลาที่กำหนด

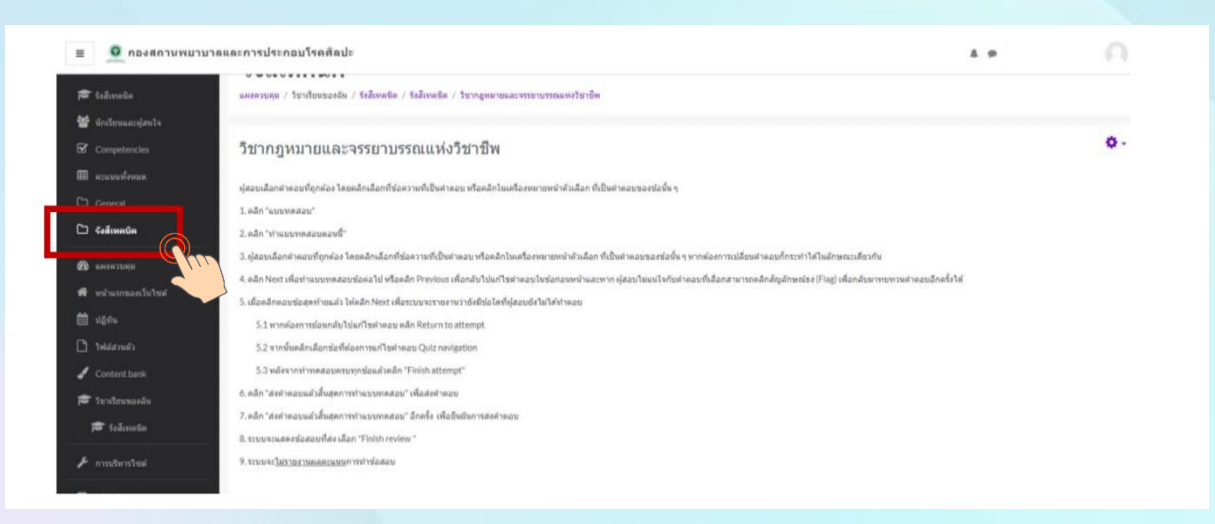

<u>หมายเหตุ :</u> 1. ผู้เข้าสอบต้องนั่งทำข้อสอบตลอดเวลาเวลาสอบ สามารถพักเข้าห้องน้ำได้ในช่วงพัก 10 นาที  **และสามารถปิดกล้องได้เมื่อพักทานอาหารกลางวัน**

- 2. ผู้เข้าสอบต้องเตรียมพร้อมอุปกรณ์ชาร์ตแบตเตอรี่ และเตรียมสอบแบตเตอรี่ในระหว่างทำ  **การสอบ เนื่องจากการสอบความรู้ใช้เวลาทั้งวัน**
- **3. หากเกิดปัญหาจากการปฏิบัตินี้ให้ผู้เข้าสอบสอบถามกรรมการคุมสอบผ่านทาง Line official**

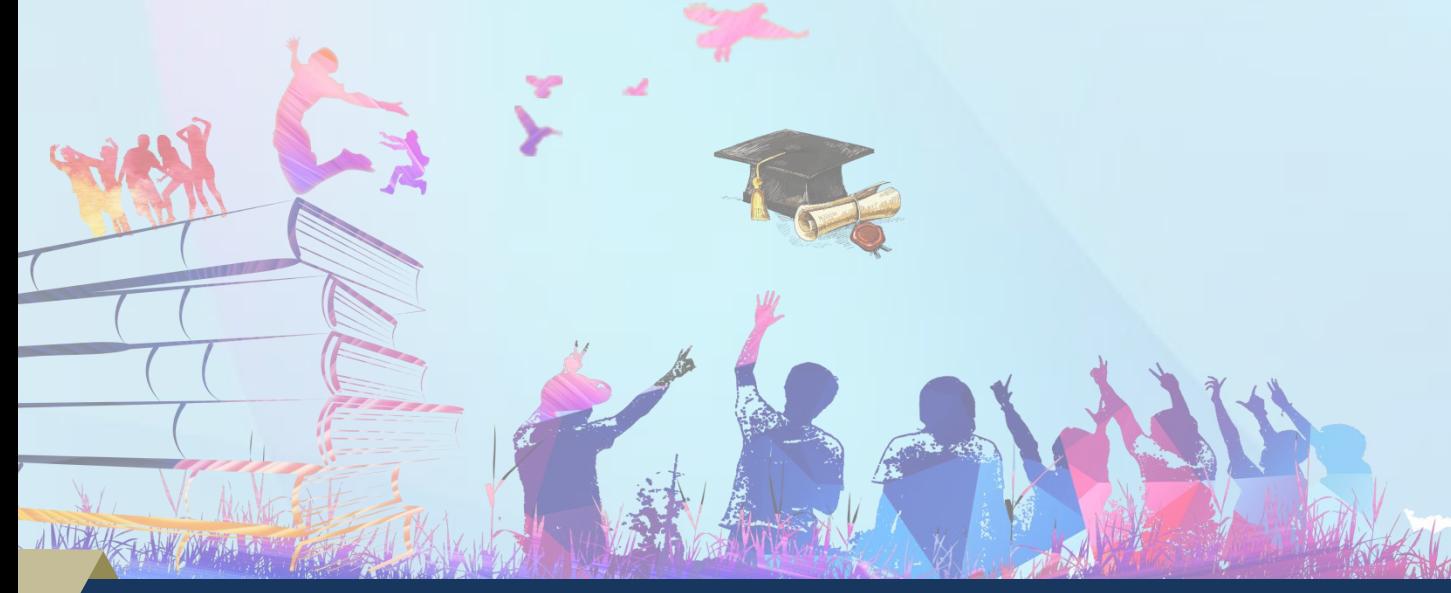